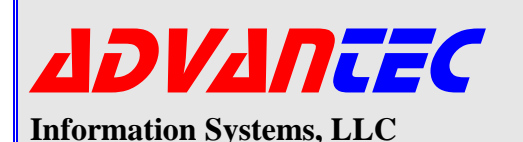

# Production Control

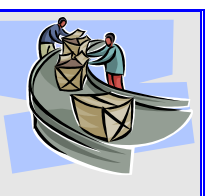

*Designed to identify production requirements, provide shop floor routing documents, production instructions/signoffs, control and scheduling*

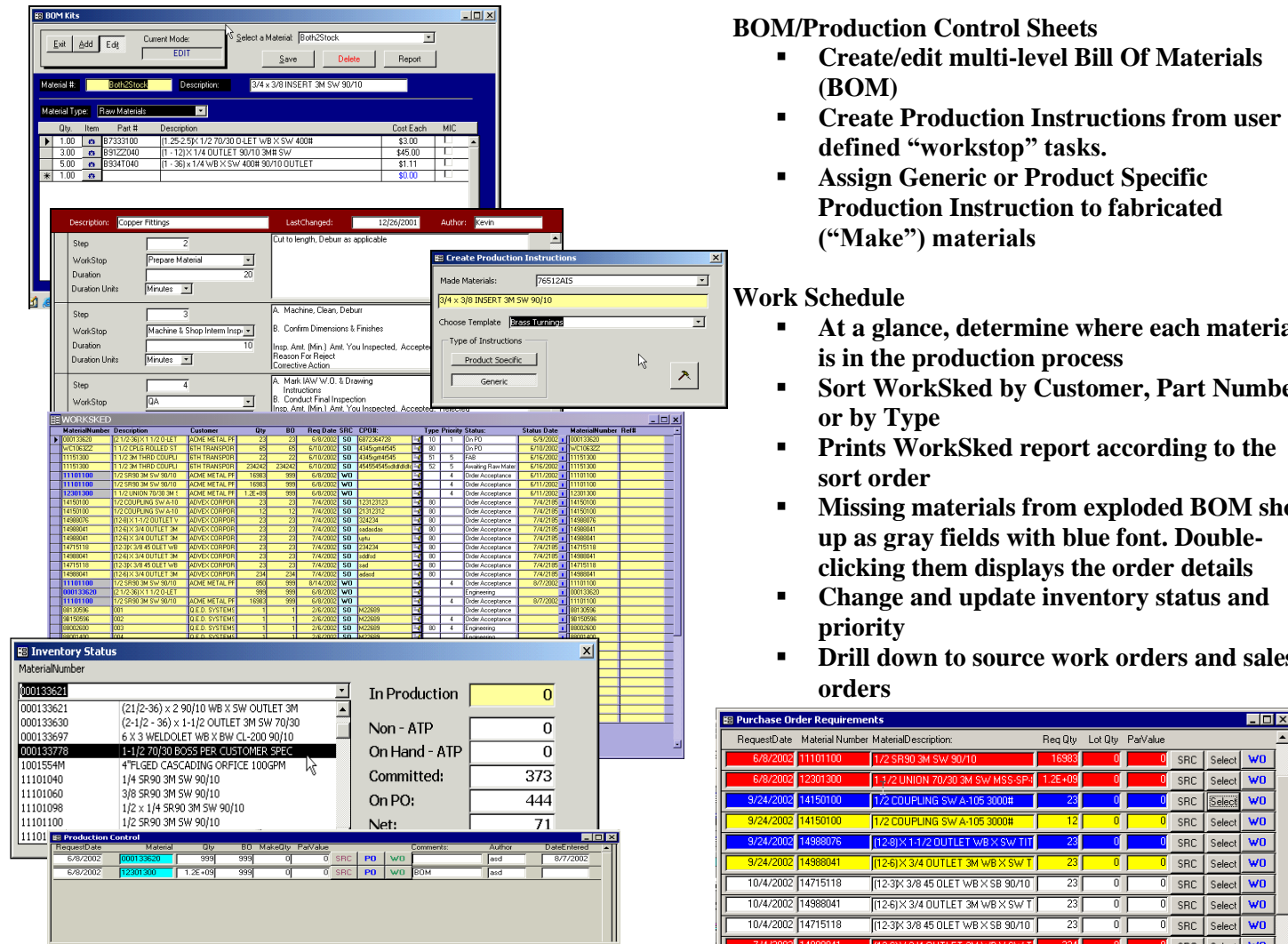

# **Production**

- **Display categorized "Make" material requirements task list.**
- **Routes requirements to Purchase Order Requirements and creates Production Work Orders.**
- **Double click on part number to display "Net" Inventory Status: listing all stock on hand, stock not Available to Promise (Non-ATP), items reserved,and those on Purchase Order but not yet received**
- **Click on "SRC" to drill down to requirement source document: either Sales Order or other Work Order.**

# **Purchase**

- **Aggregated Materials to be purchased work list**
- **Color Coded: Red = Overdue; Yellow = Warning (within 10 days.); White = needed > 10 days; Blue= Marked Done item; removed on close**
- **At a glance, determine where each material**
- **Sort WorkSked by Customer, Part Number,**
- **Missing materials from exploded BOM show**
- **Drill down to source work orders and sales**

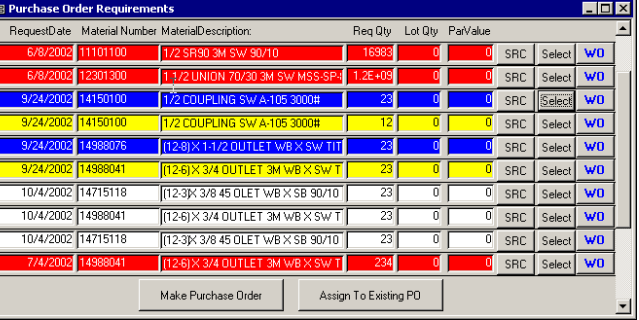

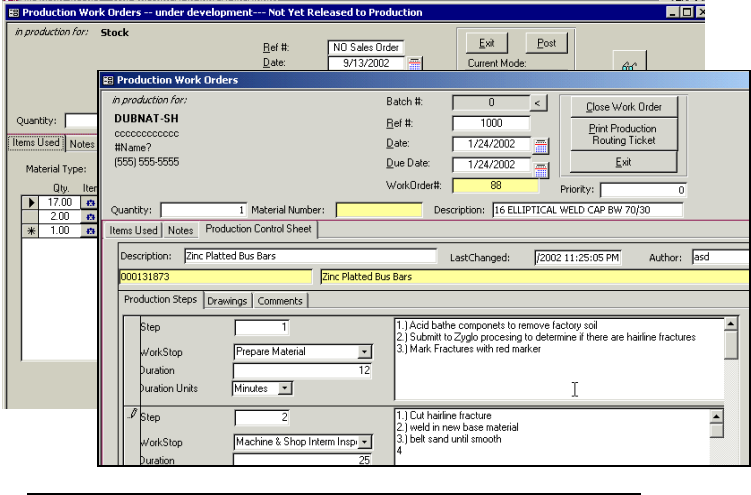

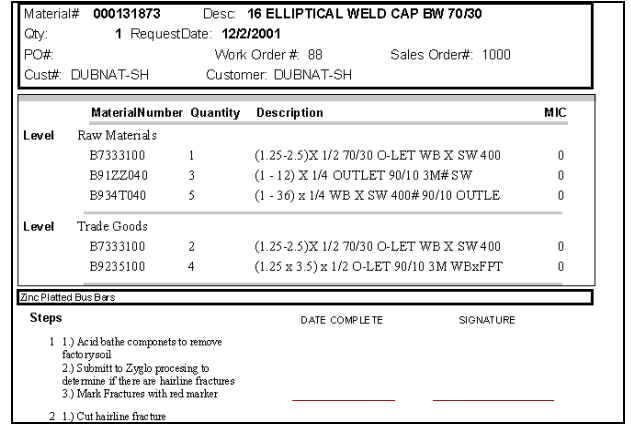

### **Work Orders**

- **Completely customizable UnPosted Work Order enables special instructions, additional or substitute parts, and modified processes.**
- **Make quantity driven by sales order and material profile lot quantity.**
- **Quantity reduction optionally re-routes balance as new production requirement for subsequent build or PO re-route.**
- **Prints preliminary or finished Work Order shop floor routing ticket**

# **Production Schedule**

- **Triggers the movement of goods through inventory**
- **Contains the Posted Work Orders**
- **Tracks/posts the status of goods in production**
- **The Pulled status marks BOM inventory items RFP (Reserved For Production)**
- **Put In Stock automatically updates reserved goods, augments inventory ATP (Available To Promise), and removes reserved goods previously pulled**

# **Additional Reports:**

- **BOM (Bill of Materials) Report**
- **Missing BOM**
- **Production Routing Document – (Shop Floor Routing)Missing PCS (Production Control Sheet – Instructions)**

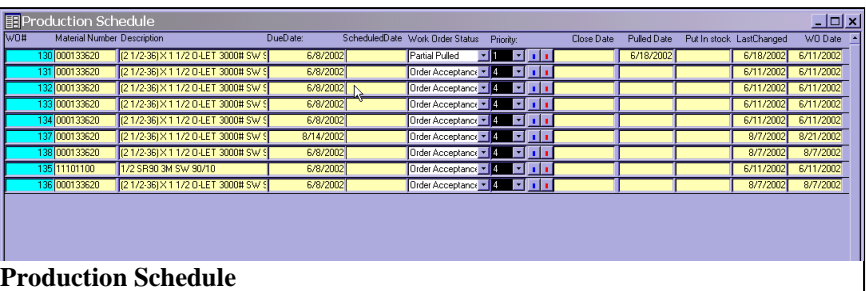

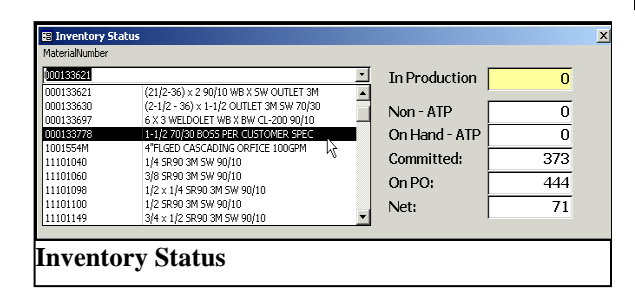

- **Net On Hand:**
	- o **Displays inventory status by date**
	- o **Details the materials that make up each item**
	- o **Lists items in inventory, those on order, and those that are reserved**

#### **Inventory Status**

 **Inventory status shows aggregation of inventory for the selected material**

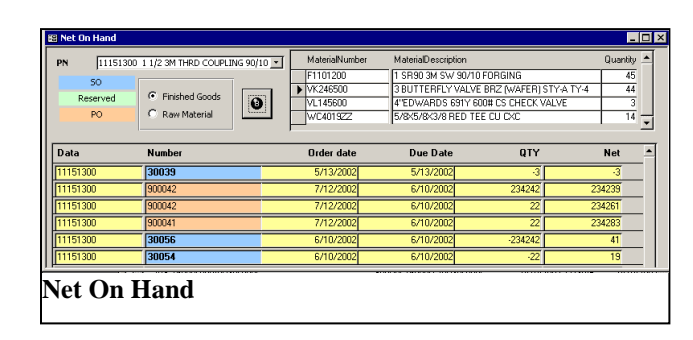